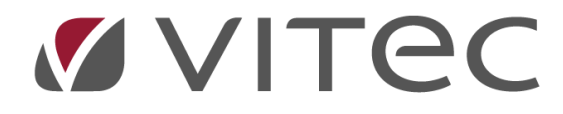

## **Periodslut**

## *Lathund, Vitec Projektekonomi/PP7*

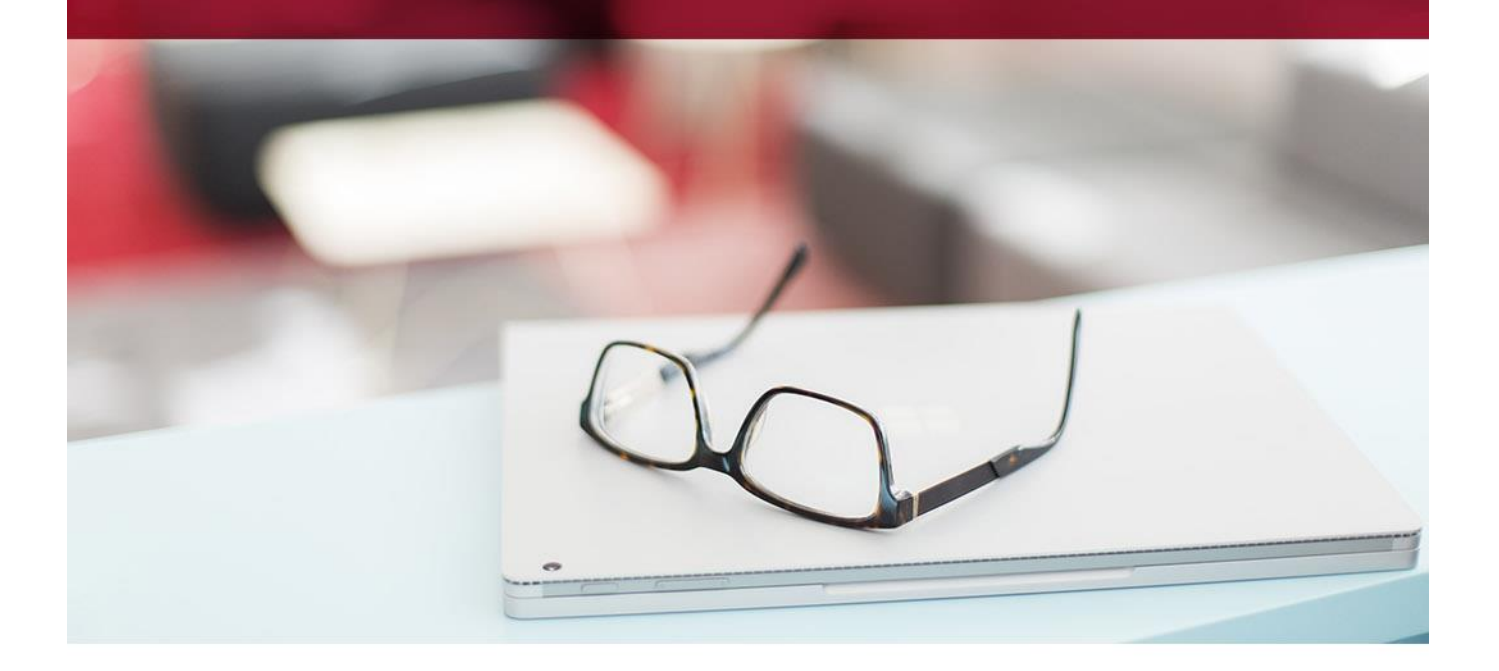

## Innehållsförteckning

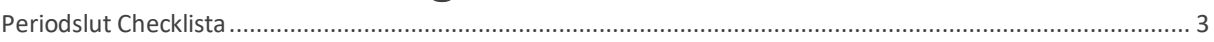

## <span id="page-2-0"></span>**Checklista Periodslut**

- 1. Kontrollera att alla inregistrerade verifikationer är journalkörda. Detta görs enklast genom rutinen Kontrollista. Redovisning-->Periodslut-->Kontrollista
- 2. Kontrollera att alla tider är attesterade. Detta görs enklast genom vyn Ej attesterad tid och reseräkningar (OBS finns endast i webbversionen av PP7 i vyn Tid, Resor och Utlägg). Ni kan också framtvinga attest genom att fastställa tider i Registervården. Registervård-- >Systeminställningar-->Fastställande tidregistrering (Web) Registervård-->Uppstart-- >Tidredovisning-->Fastställande tidregistrering
- 3. Se om det finns leverantörsfakturor som lästs in men ej journalkörts eller fakturor som blivit attesterade i perioden men inte fastställda. Leverantörreskontra-->Registrering och ändring-->Fastställande leverantörsfaktura - välj Registrering och/eller Slutregistrering
- 4. Kör Automatiskt avstämning av leverantörreskontra för att säkerställa att alla fakturor finns i både leverantörreskontran samt huvudbok. Rutinen kontrollerar också betalningar samt att det är samma belopp och period. Redovisning-->Periodslut-->Automatiskt avstämning av leverantörreskontra
- 5. Se till så att alla kundfakturor skrivits ut samt journalförts. Kundreskontra-->Fakturering-- >Utskrift faktura samt Fastställande kundfakturor
- 6. Kör Automatiskt avstämning av kundreskontra för att säkerställa att alla fakturor finns i både kundreskontran samt huvudbok. Rutinen kontrollerar också betalningar samt att det är samma belopp och period. Redovisning-->Periodslut-->Automatiskt avstämning av kundreskontra
- 7. Stäng period. Denna funktion förhindrar att fler fakturor kan skapas samt läsas in i denna perioden. Redovisning-->Periodslut-->Stängning av perioder-->Stängd period
- 8. Gör eventuella automatkonteringar och fastställ dem. Vertyp F. Redovisning-->Registrering och bearbetning-->Automatkontering
- 9. Gör planenliga avskrivningar (För er som använder PP7 Anläggningsredovisning) PP7 Anläggningsredovisning-->Planenlig avskrivning
- 10. Kör saldokontroll. Denna rutin stämmer av projektredovisningen med huvudbok. Om rapporten visar upp differenser kör Omräkning avprojekt och Omräkning av uppdrag. Redovisning-->Periodslut-->Saldokontroll
- 11. Gör successiv vinstavräkning på aktuell period och fastställ den. Redovisning-- >Periodslut-->Resultatberäkning (SVA)
- 12. Stäng också perioden för redovisning. Redovisning-->Periodslut-->Stängning av perioder-- >Stängd period redovisning